Modem e rete locale (LAN)

Guida per l'utente

© Copyright 2007 Hewlett-Packard Development Company, L.P.

Le informazioni contenute in questo documento sono soggette a modifiche senza preavviso. Le sole garanzie per i prodotti e i servizi HP sono definite nelle norme esplicite di garanzia che accompagnano tali prodotti e servizi. Nulla di quanto contenuto nel presente documento va interpretato come costituente una garanzia aggiuntiva. HP non risponde di eventuali errori tecnici ed editoriali o di omissioni presenti in questo documento.

Seconda edizione: marzo 2007

Prima edizione: marzo 2006

Numero di parte del documento: 406814-062

# **Avviso del prodotto**

In questa guida per l'utente vengono descritte le funzionalità comuni alla maggior parte dei modelli. Alcune funzionalità potrebbero non essere disponibili nel computer in uso.

# **Sommario**

## **[1 Utilizzo del modem \(solo in determinati modelli\)](#page-6-0)**

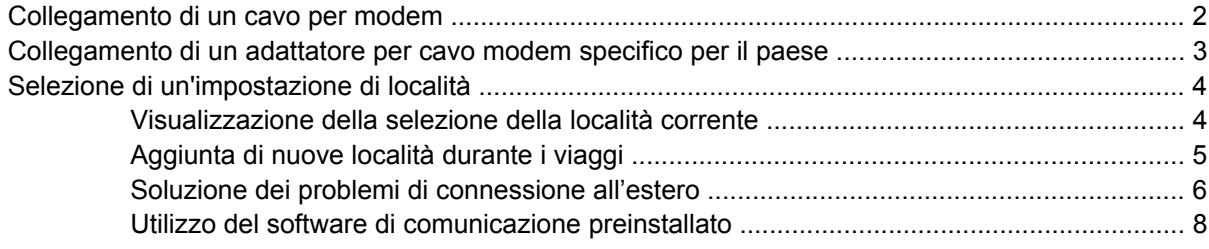

### **[2 Collegamento a una rete locale \(LAN\)](#page-14-0)**

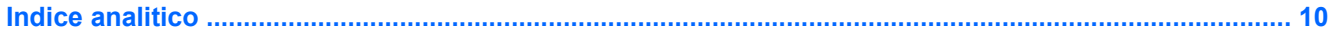

vi

# <span id="page-6-0"></span>**1 Utilizzo del modem (solo in determinati modelli)**

Il modem deve essere collegato a una linea telefonica analogica mediante un cavo per modem RJ-11 a 6 pin. In alcuni paesi è necessario utilizzare un adattatore per cavo modem specifico. I jack per sistemi PBX digitali possono essere simili ai jack telefonici analogici, ma non sono compatibili con i modem.

/N **AVVERTENZA!** Se si collega il modem analogico interno a una linea digitale, si rischia di provocare danni permanenti al modem. Scollegare immediatamente il modem se è stato collegato per errore a una linea digitale.

Se il cavo per modem include un circuito di soppressione del rumore **(1)**, che annulla le interferenze di ricezione TV e radio, orientare l'estremità del cavo dove si trova il circuito **(2)** verso il computer.

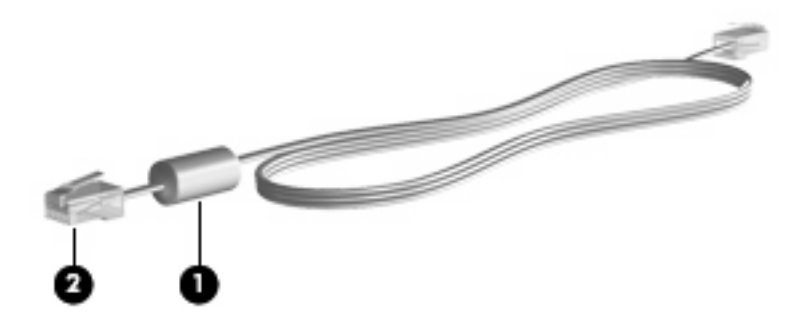

# <span id="page-7-0"></span>**Collegamento di un cavo per modem**

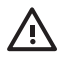

**AVVERTENZA!** Per ridurre il rischio di scosse elettriche, incendi o danni all'apparecchiatura, non inserire un cavo per modem o telefonico nel jack di rete RJ-45.

Per collegare un cavo per modem:

- **1.** inserire il cavo per modem nel relativo jack **(1)** del computer.
- **2.** collegare l'altra estremità del cavo al jack telefonico RJ-11 a muro **(2)**.

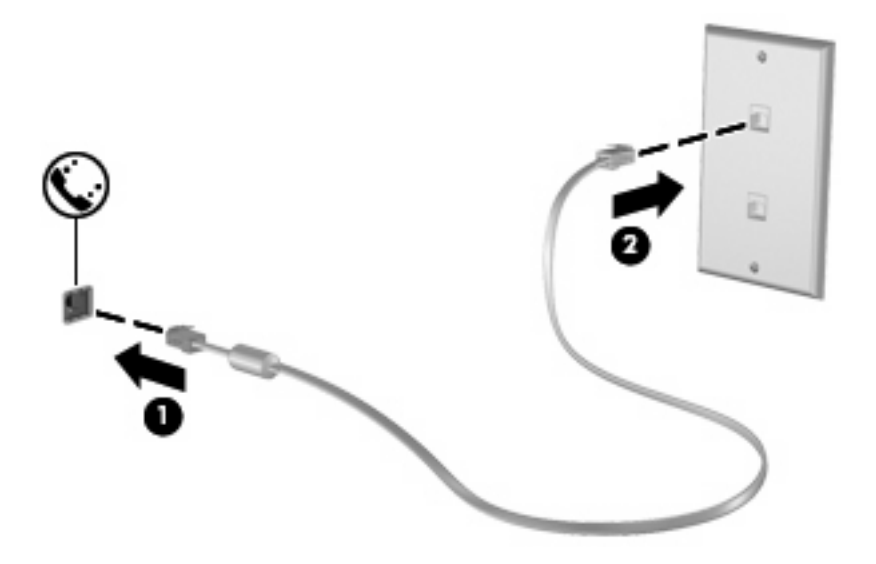

# <span id="page-8-0"></span>**Collegamento di un adattatore per cavo modem specifico per il paese**

I jack telefonici variano da paese a paese. Per usare il modem e il relativo cavo al di fuori del paese in cui il computer è stato acquistato, è necessario procurarsi un adattatore per cavo modem specifico.

Per collegare il modem a una linea telefonica analogica che non dispone di un jack RJ-11, eseguire la procedura riportata di seguito:

- **1.** Inserire il cavo per modem nel relativo jack **(1)** del computer.
- **2.** Inserire il cavo per modem nell'adattatore per cavo modem specifico per il paese **(2)**.
- **3.** Collegare l'adattatore per cavo modem specifico per il paese **(3)** al jack telefonico a muro.

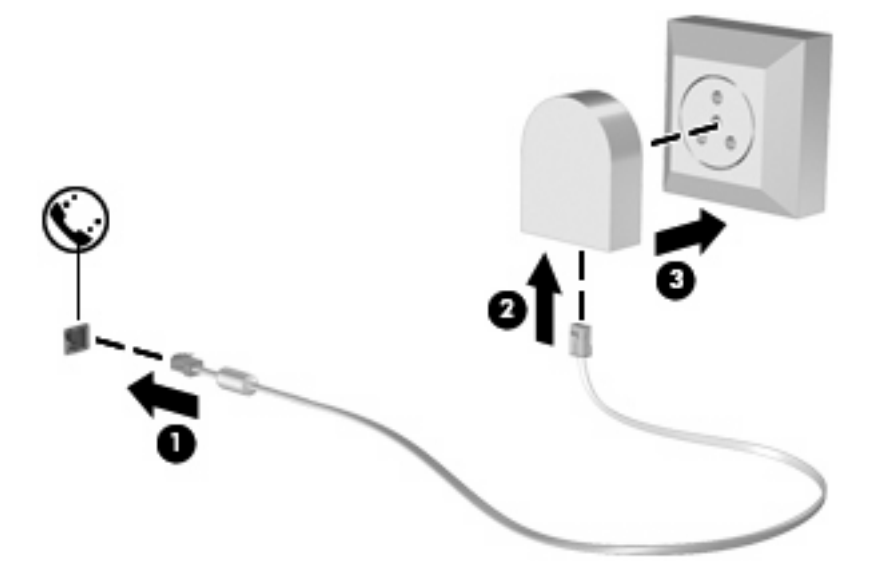

# <span id="page-9-0"></span>**Selezione di un'impostazione di località**

# **Visualizzazione della selezione della località corrente**

Per visualizzare l'impostazione della località corrente per il modem, eseguire la procedura riportata di seguito:

- **1.** Selezionare **Start > Pannello di controllo**.
- **2.** Fare clic su **Data, ora, lingua e opzioni internazionali**.
- **3.** Fare clic su **Opzioni internazionali e della lingua**.
- **4.** La località corrente viene visualizzata in Località.

# <span id="page-10-0"></span>**Aggiunta di nuove località durante i viaggi**

Per default, l'unica impostazione di località disponibile per il modem è quella relativa al paese in cui è stato acquistato il computer. Ogni volta che si viaggia all'estero, è necessario definire un'impostazione di località per il modem interno che soddisfi gli standard operativi del paese in cui si utilizza il modem.

Quando si aggiungono impostazioni nuove località, queste vengono salvate dal computer e potranno quindi essere utilizzate in qualsiasi momento in futuro. Per ogni paese è possibile aggiungere più impostazioni di località.

**ATTENZIONE:** Per evitare di perdere le impostazioni relative al proprio paese, non cancellare le impostazioni correnti del paese per il modem. Per consentire l'uso del modem in altri paesi senza eliminare la configurazione relativa al proprio paese, aggiungere una nuova configurazione per ogni località in cui si utilizzerà il modem.

**ATTENZIONE:** Per evitare di configurare il modem secondo una modalità che viola le norme e le leggi sulle telecomunicazioni del paese visitato, selezionare il paese in cui ci si trova. Il modem potrebbe non funzionare adeguatamente se non viene selezionato il paese corretto.

Per aggiungere un'impostazione di località per il modem, eseguire la procedura riportata di seguito:

- **1.** Selezionare **Start > Pannello di controllo > Rete e connessioni Internet**.
- **2.** Nel pannello di sinistra, fare clic su **Opzioni modem e telefono**.
- **3.** Fare quindi clic sulla scheda **Regole di composizione**.
- **4.** Fare clic su **Nuovo**. (Viene visualizzata la finestra Regole di composizione).
- **5.** Immettere un nome, ad esempio "casa" o "ufficio", per l'impostazione della nuova località nella casella **Nome località**.
- **6.** Selezionare un paese dall'elenco a discesa **Paese** Se si seleziona un paese non supportato dal modem, verrà visualizzata la selezione di default, ovvero *USA* o *Regno Unito*.
- **7.** Fare clic su **OK** per salvare l'impostazione della nuova località Viene visualizzata la finestra Opzioni modem e telefono.
- **8.** Eseguire una delle operazioni indicate di seguito:
	- Per impostare la nuova località come impostazione corrente, fare clic su **OK**.
	- Per selezionare un'altra località come impostazione di località corrente, selezionare la preferenza dall'elenco **Località**, quindi fare clic su **OK**.

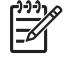

**NOTA:** La procedura precedente può essere utilizzata per aggiungere impostazioni di località per luoghi nel proprio e in altri paesi. Ad esempio, si può aggiungere la voce "Lavoro" che includa le regole di composizione per l'accesso a una linea esterna.

## <span id="page-11-0"></span>**Soluzione dei problemi di connessione all'estero**

Se si verificano problemi di connessione via modem quando si utilizza il computer fuori dal paese in cui è stato acquistato, procedere come segue:

#### ● **Controllare il tipo di linea telefonica**.

Il modem richiede una linea telefonica analogica, non digitale. Una linea descritta come PBX è generalmente una linea digitale. Una linea telefonica descritta come linea dati, linea per apparecchi fax, linea modem o linea telefonica standard è, normalmente, una linea analogica.

#### ● **Controllare la composizione a impulsi o a frequenza**.

Una linea telefonica analogica supporta una delle 2 modalità di composizione: composizione a impulsi o a frequenza. Tali opzioni della modalità di composizione vengono selezionate nelle impostazioni Opzioni modem e telefono. L'opzione della modalità di composizione selezionata deve corrispondere a quella supportata dalla linea telefonica nella propria località.

Per stabilire la modalità di composizione supportata da una linea telefonica, premere qualche tasto del telefono e verificare se si sentono degli scatti (impulsi) o dei toni (frequenza). Gli scatti indicano che la linea telefonica supporta la composizione a impulsi. I toni indicano che la linea telefonica supporta la composizione a frequenza.

Per modificare la modalità di composizione nell'impostazione di località corrente del modem, eseguire la procedura riportata di seguito:

- **1.** Selezionare **Start > Pannello di controllo > Rete e connessioni Internet**.
- **2.** Nel pannello di sinistra, fare clic su **Opzioni modem e telefono**.
- **3.** Fare quindi clic sulla scheda **Regole di composizione**.
- **4.** Selezionare l'impostazione di località del modem.
- **5.** Fare clic su **Modifica**.
- **6.** Fare clic su **A frequenza** o su **A impulsi**.
- **7.** Fare clic su **OK** due volte.

#### ● **Verificare il numero chiamato e la risposta del modem remoto**.

Comporre un numero di telefono, attendere la risposta del modem remoto, quindi riagganciare.

#### ● **Impostare il modem in modo che ignori i segnali di linea**.

Se il modem riceve un segnale di linea che non riconosce, non viene effettuata la composizione e viene visualizzato il messaggio di errore "Nessun segnale".

Per impostare il modem in modo che ignori tutti i segnali di linea prima della composizione, eseguire la procedura riportata di seguito:

- **1.** Selezionare **Start > Pannello di controllo > Rete e connessioni Internet**.
- **2.** Nel pannello di sinistra, fare clic su **Opzioni modem e telefono**.
- **3.** Fare quindi clic sulla scheda **Modem**.
- **4.** Fare clic sul modem nell'elenco.
- **5.** Fare clic su **Proprietà**.
- **6.** Fare clic su **Modem**.
- **7.** Deselezionare la casella di controllo **Attendi il segnale prima di comporre il numero**.
- **8.** Fare clic su **OK** due volte.

# <span id="page-13-0"></span>**Utilizzo del software di comunicazione preinstallato**

Per utilizzare il software per modem preinstallato per l'emulazione di terminale e il trasferimento dati:

- **1.** Selezionare **Start > Tutti i programmi > Accessori > Comunicazioni**.
- **2.** Fare clic su un programma di emulazione fax o terminale oppure su una connessione guidata Internet.

# <span id="page-14-0"></span>**2 Collegamento a una rete locale (LAN)**

Il collegamento a una rete locale (LAN) richiede un cavo di rete RJ-45 a 8 pin (non fornito). Se il cavo di rete dispone di un circuito di soppressione del rumore **(1)**, che annulla le interferenze di ricezione TV e radio, orientare l'estremità del cavo con il circuito **(2)** verso il computer.

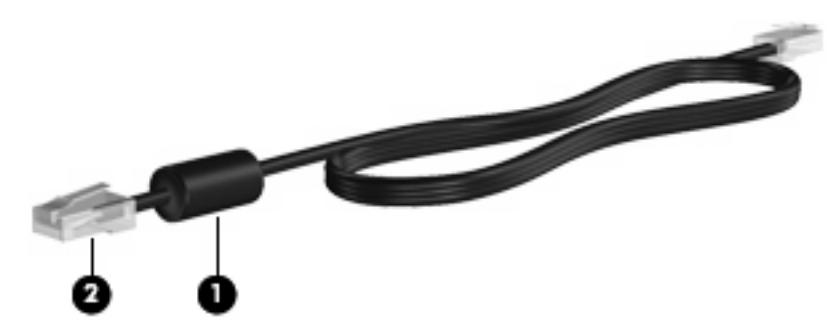

Per collegare il cavo di rete:

- **1.** Inserire il cavo di rete nel relativo jack **(1)** del computer.
- **2.** Collegare l'altra estremità del cavo a un jack di rete a muro **(2)**.

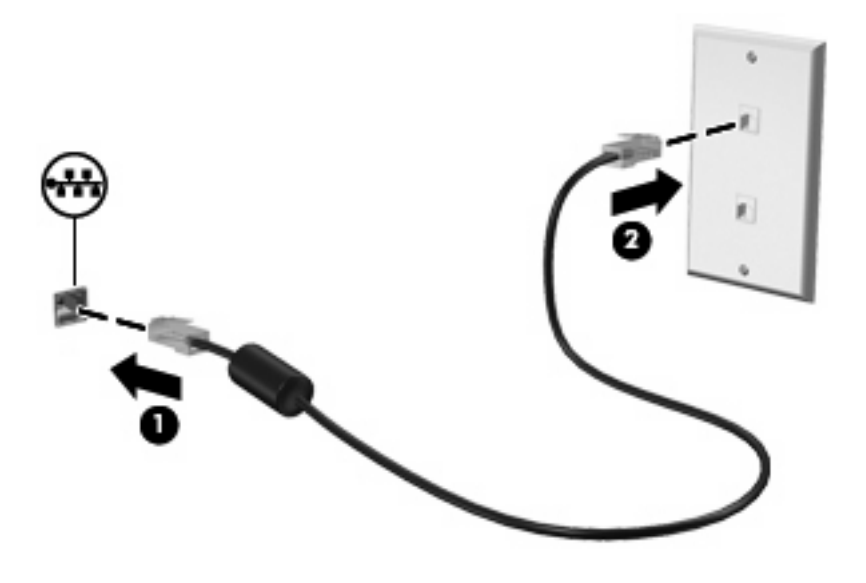

**AVVERTENZA!** Per ridurre il rischio di scosse elettriche, incendi o danni /|\ all'apparecchiatura, non inserire un cavo per modem o telefonico nel jack di rete RJ-45.

# <span id="page-15-0"></span>**Indice analitico**

### **A**

adattatore per cavo modem specifico per il paese [3](#page-8-0)

### **C**

cavo LAN<sub>9</sub> modem [2](#page-7-0) cavo di rete circuito di soppressione del rumore [9](#page-14-0) collegamento [9](#page-14-0) circuito di soppressione del rumore cavo di rete [9](#page-14-0) modem, cavo [1](#page-6-0)

## **M**

modem, cavo adattatore per cavo specifico per il paese [3](#page-8-0) circuito di soppressione del rumore [1](#page-6-0) collegamento [2](#page-7-0)

## **R**

rete locale (LAN) cavo richiesto [9](#page-14-0) collegamento del cavo [9](#page-14-0) rete wireless (WLAN) [9](#page-14-0) risoluzione dei problemi, modem [6](#page-11-0)

## **S**

software del modem impostazione/aggiunta di località [4](#page-9-0) problemi di connessione all'estero [6](#page-11-0)

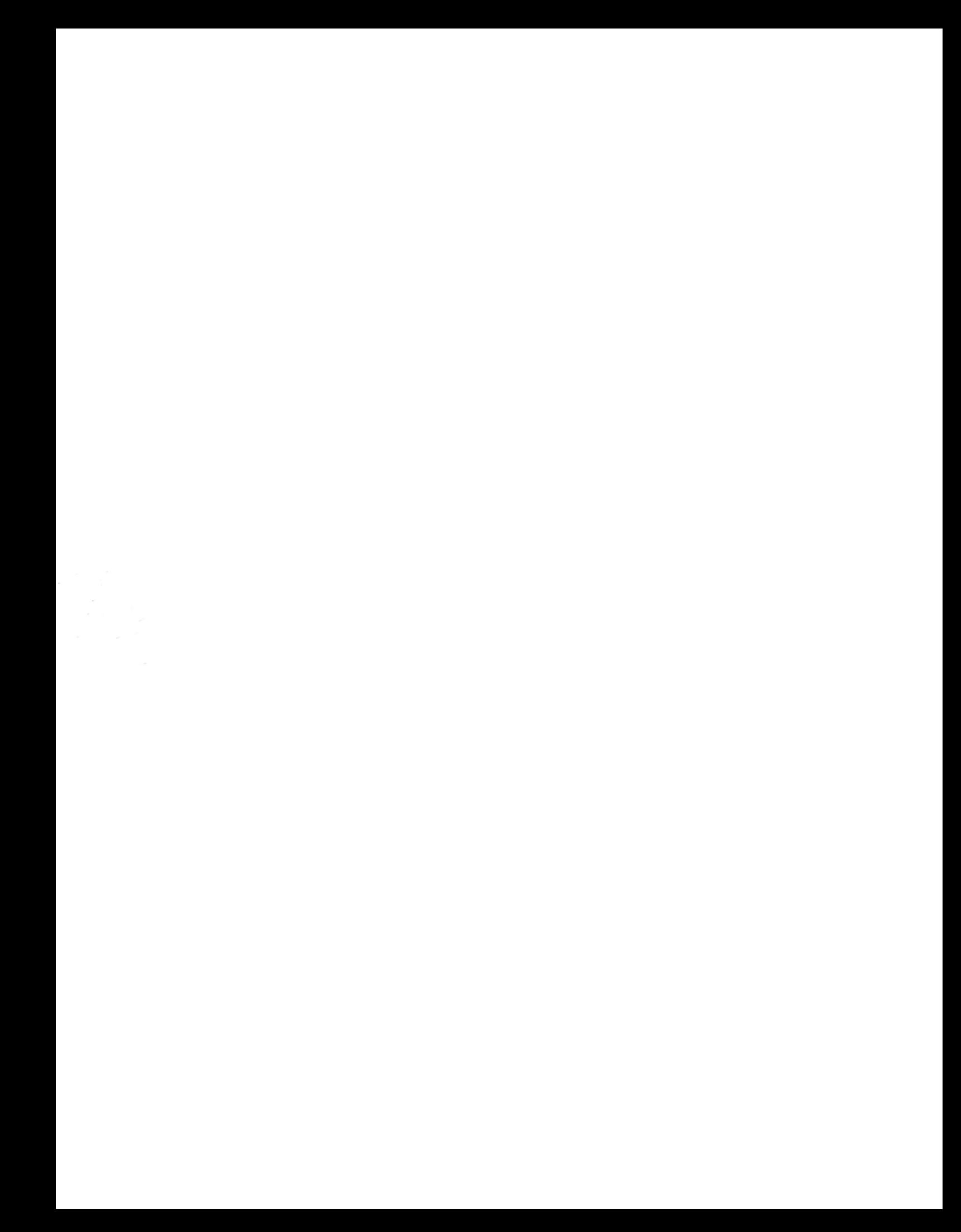